#### **Grids seems to miss lines**

*2009-07-05 02:33 PM - Giovanni Manghi*

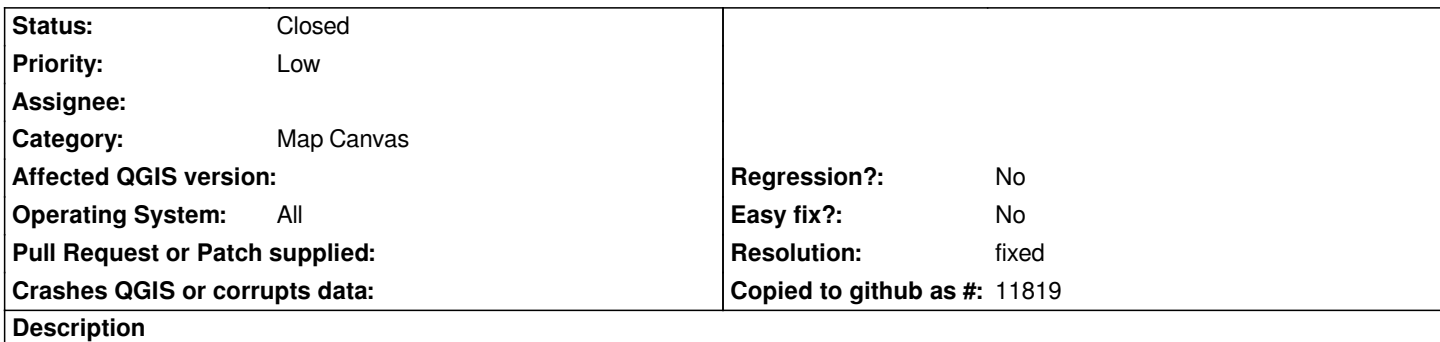

*When I create grids with ftools, and then are added to the canvas, they seems to miss lines, but only at small scales. Zoom in and the problem goes away.*

*See attached image.*

#### **History**

#### **#1 - 2009-07-05 03:01 PM - Giovanni Manghi**

*Maybe is not a ftools problem, maybe is a [[MapCanvas]] one. Reassign at wish to the proper component.*

## **#2 - 2009-07-09 11:29 AM - Giovanni Manghi**

*I finally tested a grid that wasn't made with ftools and as the behaviour confirms it isn't definitely a ftools problem.*

*Changing the title and the component.*

### **#3 - 2009-11-15 08:39 AM - Giovanni Manghi**

*still true on the lastest trunk code, but it seems to happens only on polygon vector grids, now on line grids I cannot reproduce the problem.*

# **#4 - 2010-01-25 12:22 PM - Jürgen Fischer**

*Replying to [comment:4 lutra]:*

*still true on the lastest trunk code, but it seems to happens only on polygon vector grids, now on line grids I cannot reproduce the problem.*

*using the symbology-ng? In my current example I can make a line disappear by switching from symbology-ng to the old implementation.*

### **#5 - 2010-01-25 12:28 PM - rburhum -**

*Just in case, reproducible dataset can be found at http://www.burhum.com/files/render\_bug.zip*

*using the symbology-ng? In my current example I can make a line disappear by switching from symbology-ng to the old implementation.*

*No, I'm pretty sure that the tests I made were done not using the new symbology.*

#### **#7 - 2010-01-25 12:34 PM - Giovanni Manghi**

*Replying to [comment:6 rburhum]:*

*Just in case, reproducible dataset can be found at http://www.burhum.com/files/render\_bug.zip*

*It confirms my first observations. If you transform this p[olygon grid into lines it all shows fine.](http://www.burhum.com/files/render_bug.zip)*

#### **#8 - 2010-01-25 12:42 PM - Giovanni Manghi**

*with the new symbology things get better, nevertheless at low scales the grid appears not regular (see attached image). Zooming in it turns quickly into a correct spacing.*

#### **#9 - 2010-01-25 12:51 PM - rburhum -**

*You are correct lutra in the fact that the error only occurs in polygons and not lines.*

*This error also occurs in version 1.0.2-Kore (what I am using on Windows).*

*The problem for me here is that I am using the polygons for analysis and the color is based on attribution. Sometimes, the grids will be merged by the user, so I cannot tell whether the grid was merged or if Quantum is drawing it correctly at this scale. I have to zoom or identify the feature to see if that is true. Honestly, more than a "minor: annoyance" and more of "major: does not work as expected"*

## **#10 - 2010-01-25 12:53 PM - Giovanni Manghi**

*Try qgis 1.4 and use the new symbology and see if things works better for you.*

#### **#11 - 2010-01-25 02:02 PM - Jürgen Fischer**

*- Status changed from Open to Closed*

*- Resolution set to fixed*

*This might be the Qt issue #5213.*

#### **#12 - 2010-01-25 02:29 PM - rburhum -**

*Gotta love how fast it was fixed. Thanks!!!*

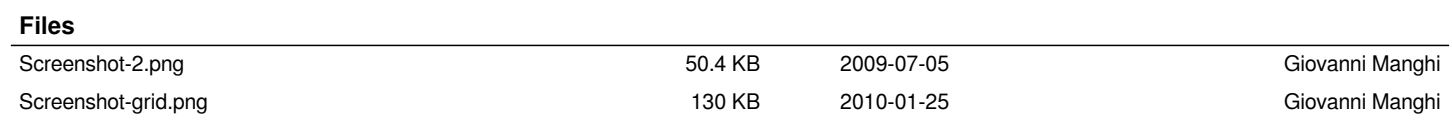